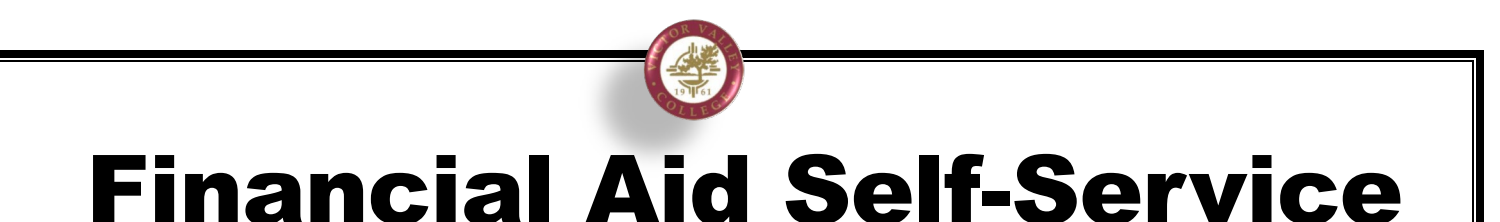

Financial Aid Self-Service allows students to review their Award, Academic Progress, and check for any pending notifications.

**Financial Aid** 

- 1. Login to **[WebAdvisor](https://webadvisor.vvc.edu/WA/WA?TOKENIDX=1819726179&SS=LGRQ&URL=https%3A%2F%2Fwebadvisor.vvc.edu%2FWA%2FWA%3FTYPE%3DM%26PID%3DCORE-WBMAIN%26TOKENIDX%3D1819726179)**
- 2. Select the Financial Aid Self-Service link

**Financial Aid Forms Financial Aid Self-Service** 2019-2020 Financial Aid Document Upload 2020-2021 Financial Aid Document Upload

3. You can review your Financial Aid by selecting the Award Year:

**Select an Award Year:** 2020/2021 Academic Year

4. Check to see if there are pending items under Action Needed:

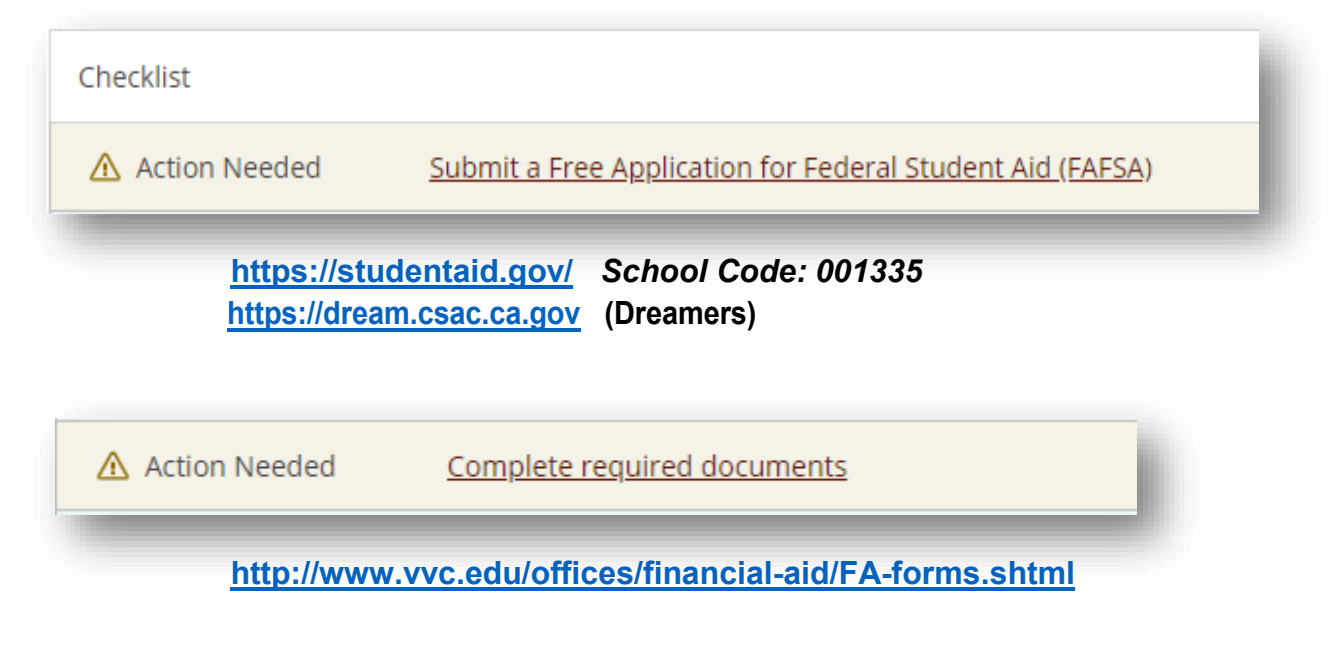

5. Review your Satisfactory Academic Progress:

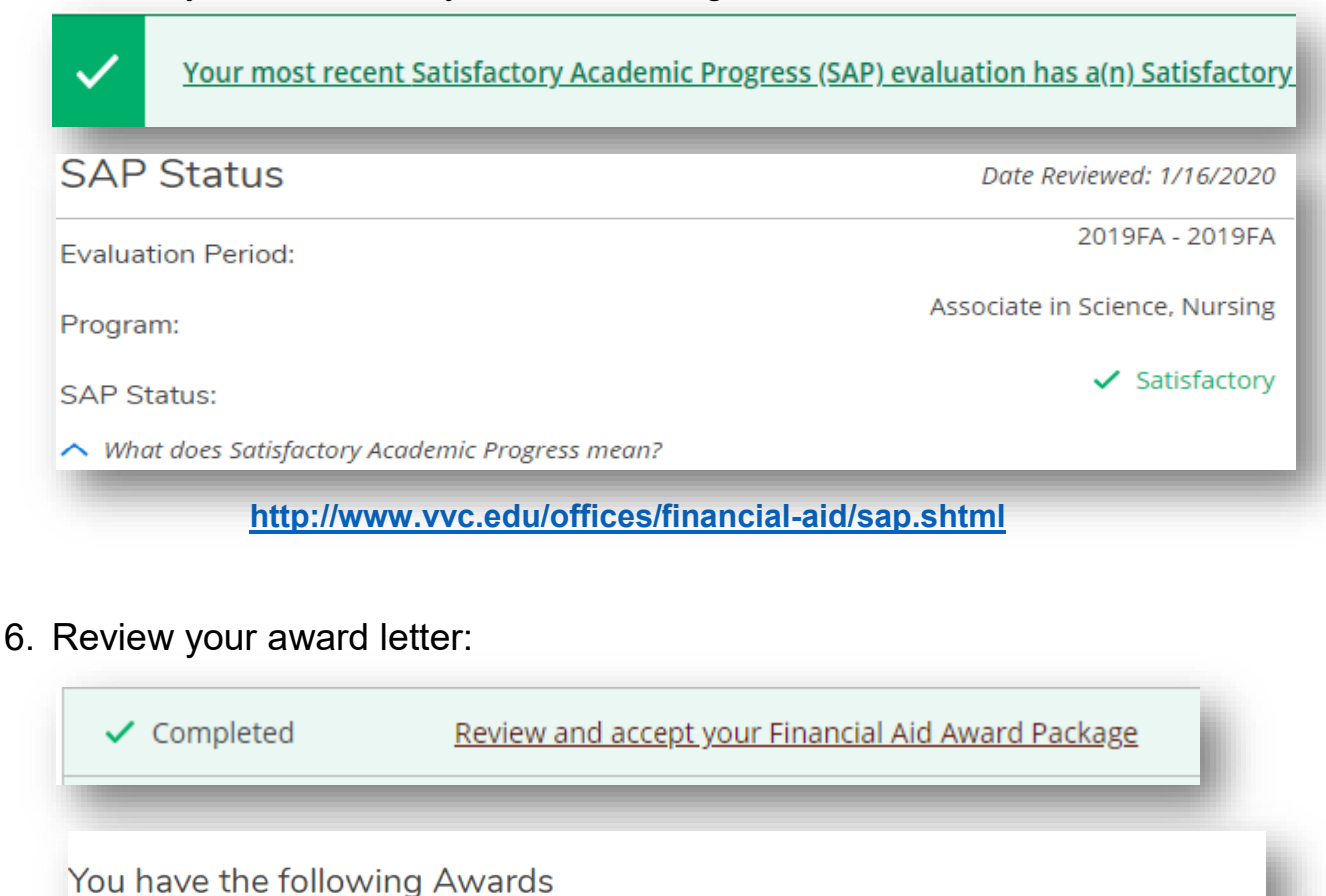

Your award package assumes you will be enrolled full-time. If you enroll less than full-time, the financial aid you actually receiv

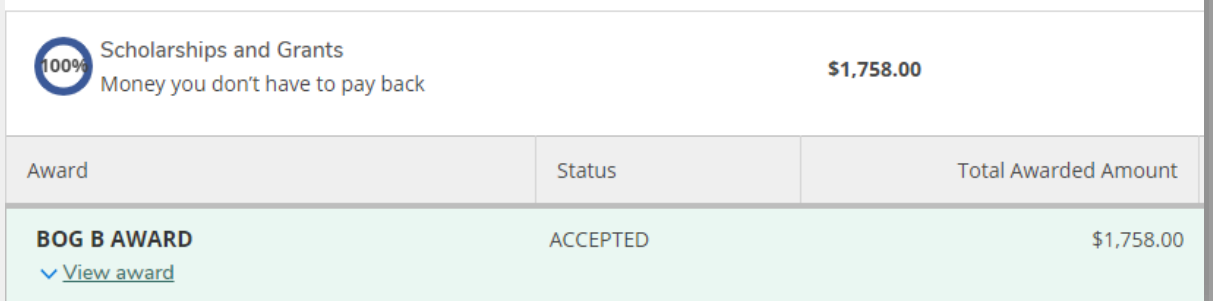

*No need to accept since all grants awarded are automatically accepted in the system*

7. To complete Required Documents, select the link.

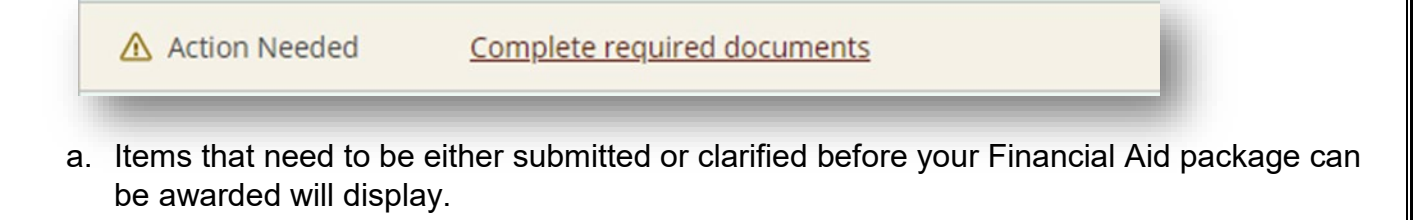

8. Click on the items needing to be completed.

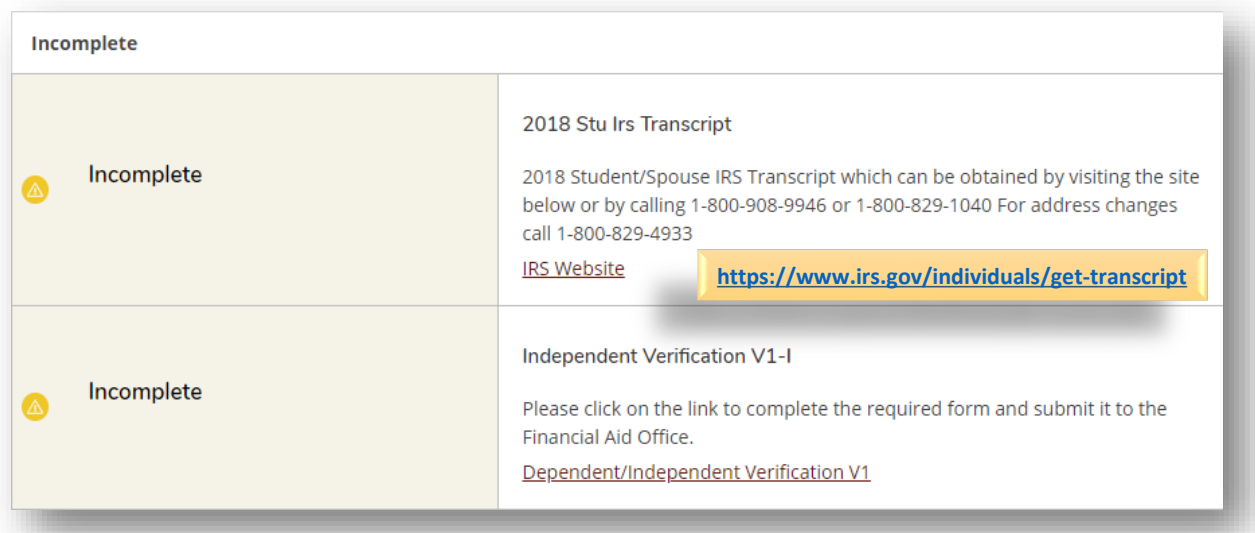

9. Submit required documents to the corresponding year by clicking the Financial Aid Document Upload link provided.

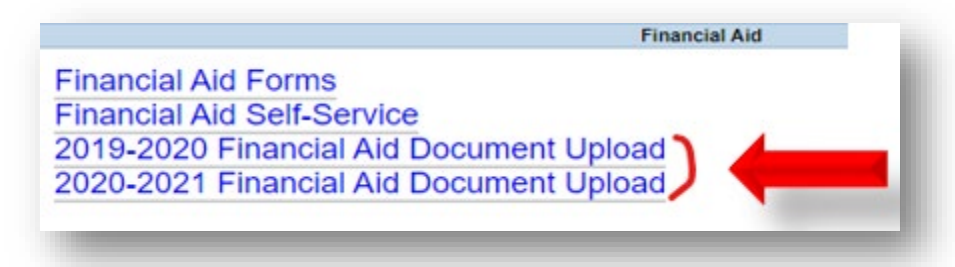

- 10. The Financial Aid Document Upload link will open a new form. You may need to sign in again.
	- a. Provide your seven-digit Student ID
	- b. Provide a brief description of forms, i.e. (Verification, Appeal, etc.)
	- c. Upload documentation for the corresponding year
	- **d.** Esign, Submit Form, and *you're done***!**

After you have submitted your documents, please allow some time to complete the intake. Your Financial Aid Documents will be reviewed, and your application will be processed. Please monitor your WebAdvisor Financial Aid Self-Service for any updates. It may take up to 45 business days for Financial Aid to process a file.

For additional information, please contact Financial Aid at [financialaid@vvc.edu](mailto:financialaid@vvc.edu) or 760.245.4271 ext. 2277